# MURAL VIRTUAL

Como última actividad os proponemos realizar entre todo el colegio un mural virtual, en el cual podéis publicar trabajos que habéis ido haciendo estos días, podéis subir, fotos, videos, presentaciones… lo que queráis.

#### PASO 1:

Para ello tenéis que entrar en esta página web:

<https://es.padlet.com/admin781/76omzzfwr0td>

#### PASO 2:

Dar al botón de más que os indicio en la foto.

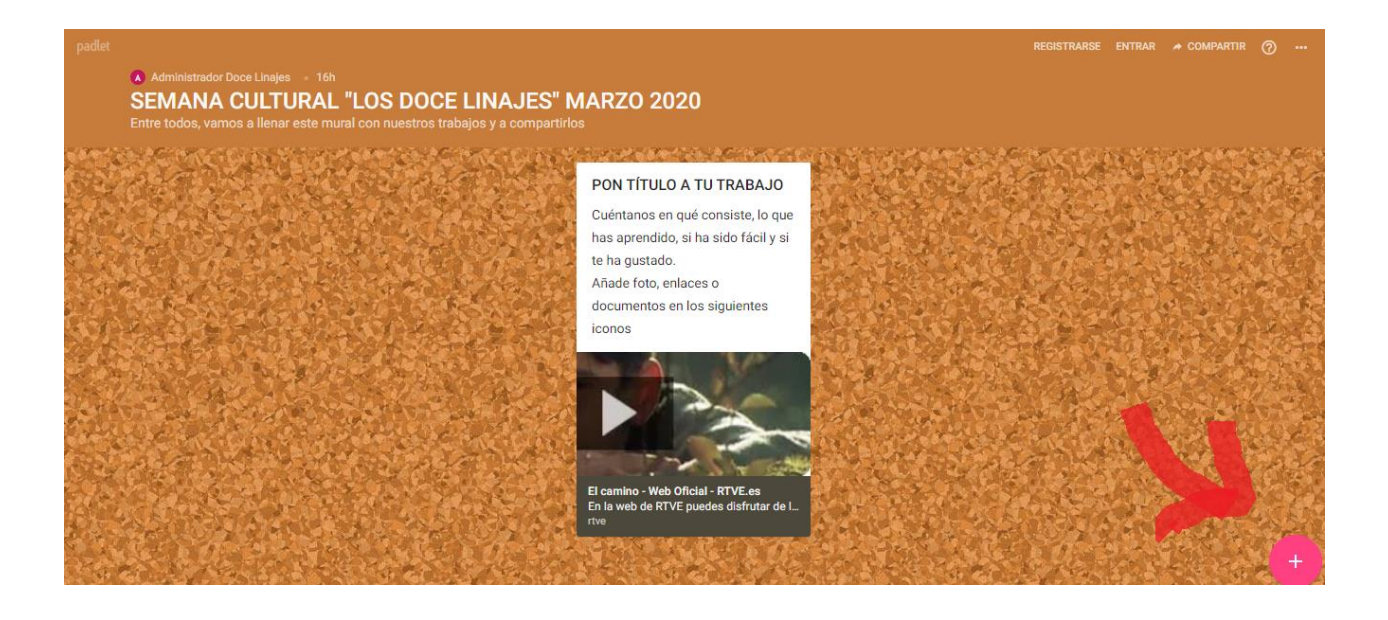

### PASO 3:

A continuación os saldrá una ventana como la que os muestro, y podéis poner un título, escribir algo, además de subir vuestros archivos, esos que habéis estado haciendo estos días atrás, o algo que hayáis encontrado por internet.

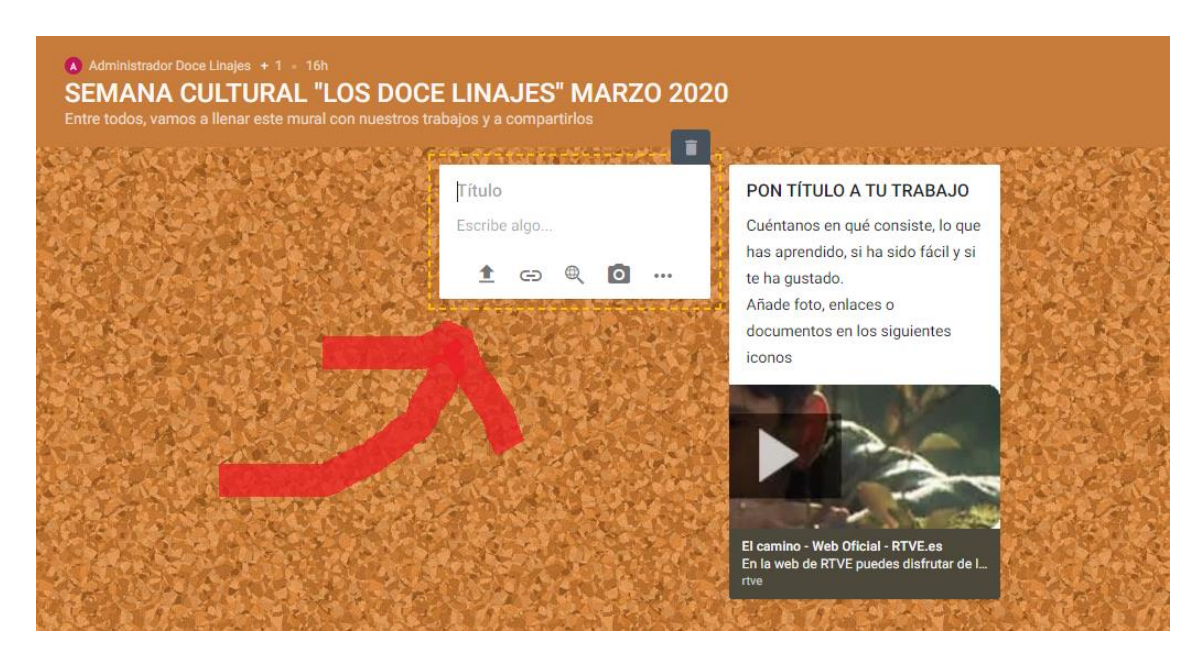

Y lo más importante, poner vuestro nombre y vuestro curso.

## ¡MUCHO ÁNIMO Y A POR ELLO, QUE LO ESTAIS HACIENDO GENIAL!

Y LOS PROFES ESTAMOS DESEANDO VER QUE MURAL MÁS CHULO NOS QUEDA ENTRE TODOS

> #YOMEQUEDOENCASA #TODOVAASALIRBIEN